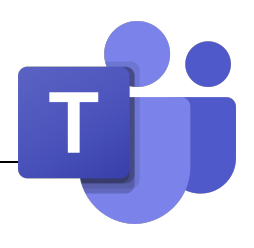

# 1.Überprüfung der Anwesenheit

Möchten Sie sicherstellen, dass alle von Ihrer Klasse eingeloggt sind? Zeigen Sie im Team die Liste der Mitglieder an und überprüfen Sie das Anwesenheits-Token.

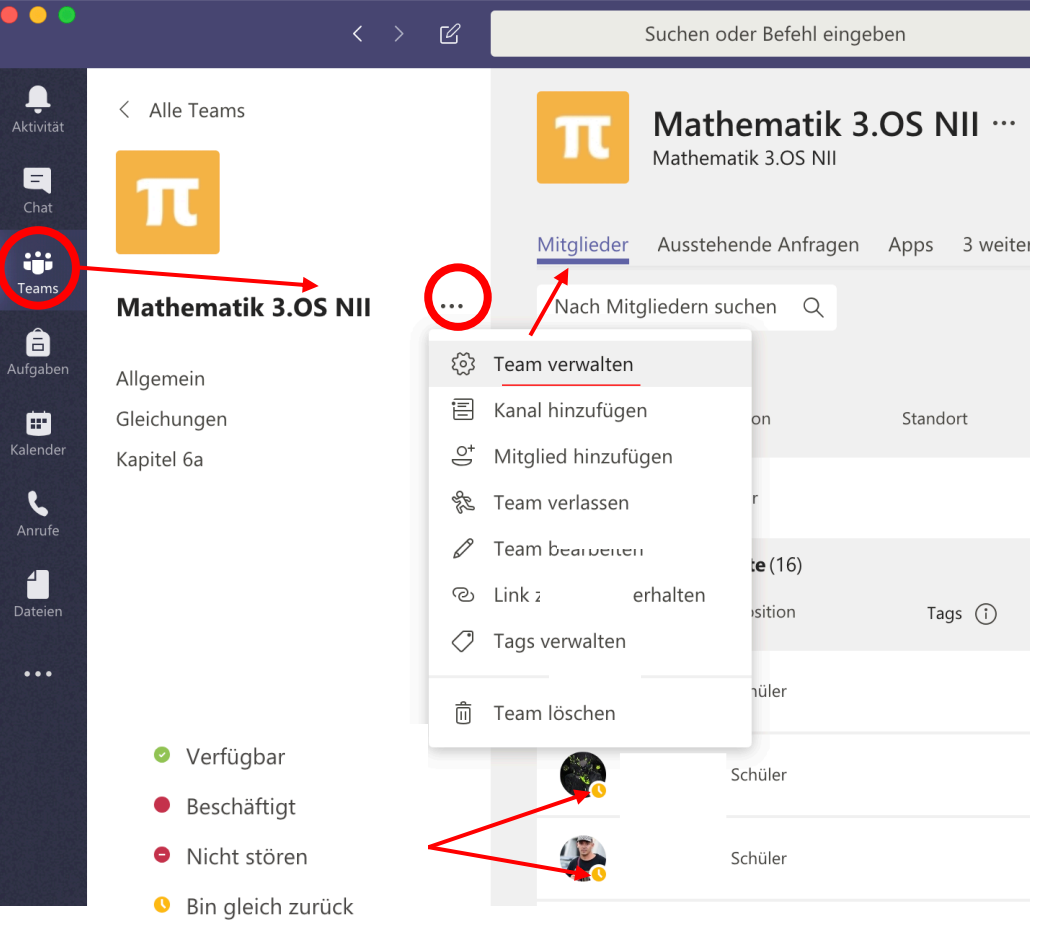

Als abwesend anzeigen

## 2.Skripterstellung für Ihren Kurs

Es wird empfohlen, dass Sie Ihren Kurs wie eine Lektion vorbereiten. Schreiben Sie im Voraus die Anweisungen, den Inhalt, die verschiedenen Schritte und das Ziel des Kurses vorgäng auf, um sie per Kopieren und Einfügen in die Diskussion einzufügen.

Das spart Zeit und gibt Sicherheit.

#### <u>ara</u> Contenu du jour

Bonjour à tou-te-s, J'espère que tout le monde va bien...

Aujourd'hui:

- 1. Pour commencer, remplissez ce questionnaire.
- 2. Un petit exercice rituel : série 77, puis corrections
- 3. Correction FA2 en groupes

Je vous rappelle de n'écrire que si nécessaire, et choisir "Répondre" plutôt que d'ouvrir une nouvelle discussion. Si vous avez terminé, vous pouvez me le signaler en privé, puis occupez-vous quelques instants sans déranger les autres (!)

Merci...<sup>0</sup>

# 3.Den Redefluss kontrollieren

Erinnern Sie Ihre SuS daran, dass, obwohl wir uns auf Distanz befinden, die gleichen Verhaltensregeln gelten wie im Unterricht.

- Wenn jeder einen Kommentar, eine Begrüssung, ein Smiley-Gesicht schickt, ist es, als ob jeder spricht, ohne die Hand zu heben. Die SuS schreiben also nur, wenn sie eine Frage haben oder wenn Ihr Lehrer sie auffordert.
- Wenn Sie eine Frage beantworten oder stellen müssen, klicken Sie auf "Antwort", damit Ihre Intervention mit der Frage verknüpft bleibt.

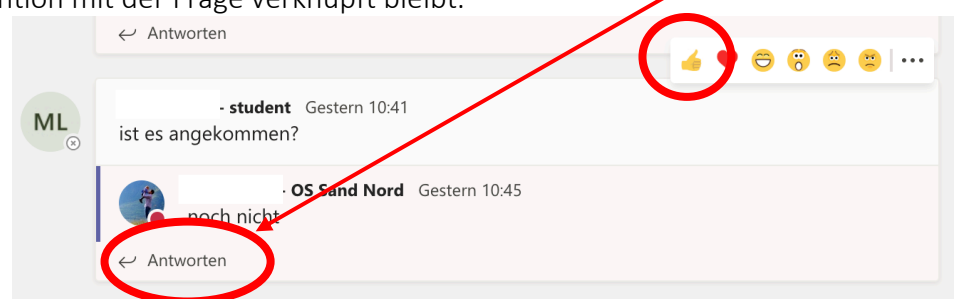

- Wenn der Lehrer die SuS fragt, ob sie eine Aktivität abgeschlossen haben, können die SuS, anstatt zu antworten, auf den Kommentar des Lehrers antworten, indem Sie auf "Gefällt mir" klicken.

### 4.Verwalten eines Audio-/Videoanrufs mit einer

grossen Gruppe

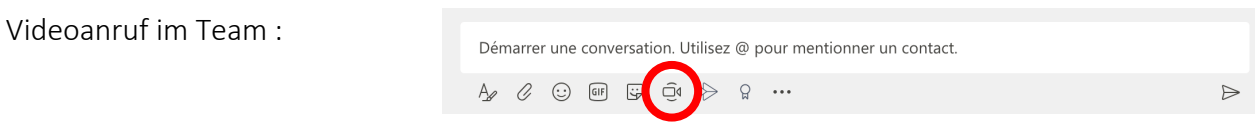

Es ist schwierig, eine Videokonferenz in einer grossen Gruppe durchzuführen (Ablenkungen, Fremdgeräusche, usw.).

Wie beim Chatten empfiehlt es sich, sich auf eine Art der Kommunikation zu einigen: die Hand heben, auf das Wort warten, ...

Es ist auch möglich, die Mikrofone der Studenten zu deaktivieren. In diesem Fall können sie ihre Fragen stellen oder im Gespräch um das Wort bitten.

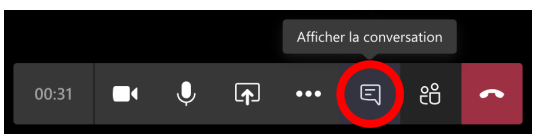

-4

# 5.Lassen Sie die Studenten in kleinen Gruppen

#### arbeiten

Bitten Sie die SuS im Gespräch, Gruppen von 3 oder 4 Personen zu bilden, und Sie dann zu ihrer Gruppe hinzuzufügen.

Die Schüler können im Videokonferenzmodus an einer Übung zusammenarbeiten.

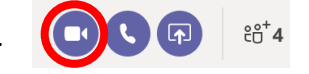

Der Lehrer kann sich an den Diskussionen beteiligen, aushelfen und dann zu einer anderen Gruppe übergehen...

Die gemeinsame Bildschirmnutzung ermöglicht es Ihnen, den Studenten Ihren eigenen Bildschirm anzuzeigen.

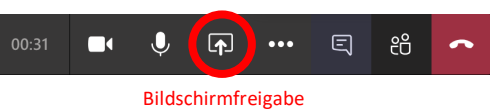

### 6.Bewertung von Schülerarbeiten

Es ist immer möglich, die SuS aufzufordern ein Foto ihrer Arbeit zu schicken oder teilen. Dies erzeugt jedoch eine grosse Anzahl von Nachrichten, die es zu konsultieren gilt.

Für eine Evaluation aller SuS sind zwei wirksame Mittel zu favorisieren:

- Erstellen Sie einen Fragebogen in Forms und senden Sie ihn an die SuS (auch per Email). Forms erstellt Statistiken über die Antworten der SuS.
- Erstellen Sie eine Aufgabe in Teams und weisen Sie diese Ihrem Team zu (siehe Tutorial). Die Aufgabe kann eine OneNote-Seite oder einfaches Word-Dokument sein, das zu vervollständigen ist. Unter die Aufgabe können die SuS auch gemachte Fotos als Bestätigung anhängen.